## **CS-321: Server-Side Web Development Spring 2021 Northeastern Illinois University Homework #2: Dependency Injection Suggested Due Date: Thursday, 01**/**28**/**21 by 6:00 p.m. CDT Terminal Due Date: Thursday, 02**/**11**/**21 by 6:00 p.m. CDT**

## **Homework Goals:**

- 1. Build a basic Spring project without annotations to demonstrate dependency injection.
- 2. Build a basic Spring project with annotations to demonstrate dependency injection.
- 3. Build a basic Spring project with component scanning to demonstrate dependency injection.
- 4. Deadlines are flexible. The suggested deadline is when I think you should submit your homework by to stay on track. You can submit before then of course! It takes me about 5-7 days to provide feedback.
- 5. The terminal due date is the last date/time that you can submit the assignment by to receive credit.

**Part I:** Basic Spring project, no annotations

- Launch IntelliJ and choose New Project. Click Maven on the sidebar and then click Next (do not check the archetype checkbox).
- Create a folder with the name hw02-p1 (this will also be the name of the project). Expand the Artifact Coordinates and fill in edu.cs321 for GroupId. Click Finish.
- In the pom.xml file, add the following dependencies section underneath the version tags and click the little m icon that appears in the window to have Maven download the dependencies.

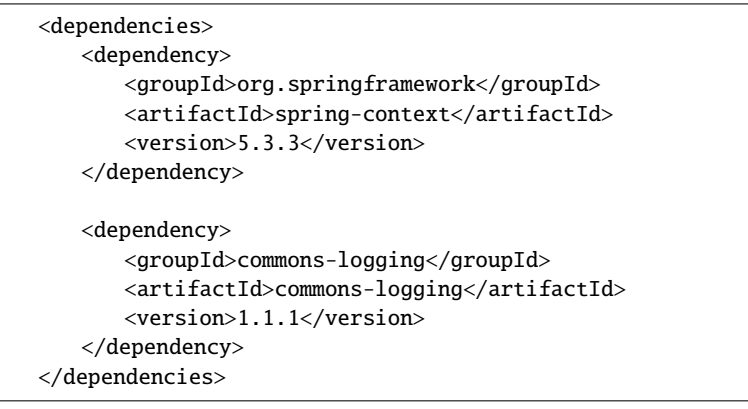

- In src  $\rightarrow$  main  $\rightarrow$  java, add a package named edu.cs321.
- In that package, create a Java class named BeanB. BeanB should have a default constructor that prints out the text: Creating BeanB
- In the same package, create a Java class named BeanC. BeanC should have a default constructor that prints out the text: Creating BeanC
- Then, in the same package, create a Java class named BeanA with the following:
	- **–** A private instance variable of type BeanB named beanB.
	- **–** A private instance variable of type BeanC named beanC.
	- **–** A default constructor that prints out the text: Creating BeanA
	- **–** A setter for the beanB instance variable. This setter should also print out the text: Setting bean reference for BeanB
	- **–** A setter for the beanC instance variable. This setter should also print out the text: Setting bean reference for BeanC
- Right click on the  $src \rightarrow main \rightarrow resources$  folder, and choose add a new XML Configuration File→Spring Config. Name it beans. You will see a warning at the top about your application context. But, because we are going to load the application context using Java code, you can ignore this.
- In src  $\rightarrow$  test  $\rightarrow$  java, add a class named BeanDemo and a main method. Add the following code:

 $ApplicationContext context = new ClassPathXm1ApplicationContext("beans.xml");$ 

- As comments in this class, answer the following questions:
	- 1. What does ClassPathXmlApplicationContext do?
	- 2. Where does ClassPathXmlApplicationContext expect the XML application context to be located?
- Run the main method. Why do you think there is no output?
- Go back to the beans.xml file and add the following code inside the beans tags (after the opening tag):

<bean id="beanA" class="edu.cs321.BeanA"></bean> <bean id="beanB" class="edu.cs321.BeanB"></bean> <bean id="beanC" class="edu.cs321.BeanC"></bean>

- Run the main method in the BeanDemo class. Answer the following question as a comment in the class:
	- 3. What is the role of the ApplicationContext (related to beans) and how does it know how to do this?
	- 4. Is this dependency injection? Why or why not?
- In the beans.xml file, modify the first bean declaration (for BeanA) so that the following is inside the tags:
- Run the main method in the BeanDemo class. Answer the following question as a comment in the class:
	- 4. How is this output different?
	- 5. Is this dependency injection? Why or why not?

**Part II:** Basic Spring project, with annotations

- As in Part I, create a new project and name it hw02-p2. Use edu.cs321 for GroupId.
- As in Part I, add the dependencies to the pom.xml file, create the three bean classes and the BeanDemo class. Also create the beans.xml file, but do not add the bean declarations.
- Above each bean class header, add the annotation @Component. Above the setters in BeanA, add the annotation @Autowired.
- Modify the beans.xml file to look like the following:

```
<?xml version="1.0" encoding="UTF-8"?>
<beans xmlns="http://www.springframework.org/schema/beans"
     xmlns:xsi="http://www.w3.org/2001/XMLSchema-instance"
     xmlns:context="http://www.springframework.org/schema/context"
     xsi:schemaLocation="http://www.springframework.org/schema/beans
     http://www.springframework.org/schema/beans/spring-beans.xsd
     http://www.springframework.org/schema/context
     https://www.springframework.org/schema/context/spring-context.xsd">
   <context:annotation-config />
</beans>
```
- As comments in the BeanDemo class, answer the following questions:
	- 1. What does the @Component annotation do?
	- 2. What does the @Autowired annotation do?
	- 3. What does <context:annotation-config /> do and what is needed for it to properly inject resources into classes?
- Run the main method in the BeanDemo class. What happens?
- In the beans.xml file, add the following underneath the annotation-config tag:

<bean id="beanA" class="edu.cs321.BeanA"></bean> <bean id="beanB" class="edu.cs321.BeanB"></bean> <bean id="beanC" class="edu.cs321.BeanC"></bean>

• Run the main method in the BeanDemo class. What happens? Based on this, revise your answer to #3 if needed.

**Part III:** Basic Spring project, with component scanning

- As in Part II, create a new project and name it hw02-p3. Use edu.cs321 for GroupId.
- As in Part II, add the dependencies to the pom.xml file, create the three bean classes and the BeanDemo class. Also create the beans.xml file, but do not add the bean declarations.
- Above each bean class header, add the annotation @Component. Above the setters in BeanA, add the annotation @Autowired.
- Modify the beans.xml file to look like the following:

```
<?xml version="1.0" encoding="UTF-8"?>
<beans xmlns="http://www.springframework.org/schema/beans"
     xmlns:xsi="http://www.w3.org/2001/XMLSchema-instance"
     xmlns:context="http://www.springframework.org/schema/context"
     xsi:schemaLocation="http://www.springframework.org/schema/beans
     http://www.springframework.org/schema/beans/spring-beans.xsd
     http://www.springframework.org/schema/context
     https://www.springframework.org/schema/context/spring-context.xsd">
   <context:component-scan base-package="edu.neiu.cs321"/>
</beans>
```
- Run the main method in the BeanDemo class.
- As comments in the BeanDemo class, answer the following questions:
	- 1. What does <context:component-scan base-package="edu.neiu.cs321"/> do?
	- 2. How is the component-scan related to the annotation-config from Part II?

## **Submitting your code to D2L:**

- 1. Zip up all 3 project folders (hw01-p2, hw02-p2, hw02-p3). In other words, your zip file should contain 3 folders.
- 2. Submit this one zip file to D2L.